# **APLIKASI EDUKATIF PENGENALAN HURUF DAN ANGKA UNTUK ANAK USIA DINI BERBASIS ANDROID**

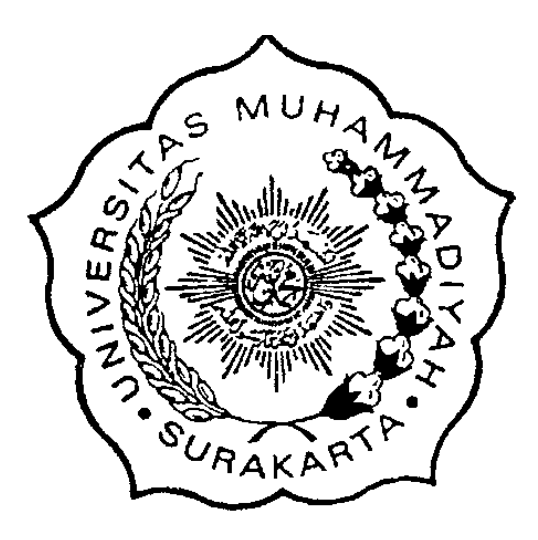

**PUBLIKASI ILMIAH**

**Disusun sebagai salah satu syarat menyelesaikan Program Studi Strata I Fakultas Komunikasi dan Informatika**

**Oleh:**

**INDRAWAN DWI BRAMASTYA L 200 120 025**

# **PROGRAM STUDI INFORMATIKA FAKULTAS KOMUNIKASI DAN INFORMATIKA UNIVERSITAS MUHAMMADIYAH SURAKARTA 2016**

#### **HALAMAN PERSETUJUAN**

#### APLIKASI EDUKATIF PEMBELAJARAN HURUF DAN ANGKA UNTUK ANAK USIA DINI BERBASIS ANDROID

#### **PUBLIKASI ILMIAH**

 $\mathbb{R}^2$ 

oleh:

#### **INDRAWAN DWI BRAMASTYA** L 200 120 025

Telah diperiksa dan disetujui untuk diuji oleh:

Dosen Pembimbing

Dedi Gunawan, S.T., MSc. **NIK. 1305** 

 $\mathbf i$ 

# **HALAMAN PENGESAHAN**

# PLIKASI EDUKATIF PEMBELAJARAN HURUF DAN ANGKA UNTUK ANAK USIA DINI BERBASIS ANDROID

**OLEH INDRAWAN DWI BRAMASTYA** L 200 120 025

Telah dipertahankan di depan Dewan Penguji Fakultas Komunikasi dan Informatika Universitas Muhammadiyah Surakarta Pada hari Jumat, 22 Juli 2016 dan dinyatakan telah memenuhi syarat

Dewan Penguji:

Mengetahui,

- 1. Dedi Gunawan, S.T., MSc. (Ketua Dewan Penguji)
- 2. Fatah Yasin Irsyadi, ST. MT. (Anggota I Dewan Penguji)

3. Yusuf Sulistyo Nugroho, ST., M.Eng. (Anggota II Dewan Penguji)

**Dekan**  $MUH$ Fakultas Komunikasi dan Informatika

famrin, S.T., M.T., Ph. D. **NIK. 706** 

**MKetua Program Studi** nformatika priyono, S.T., M.Sc. **NIK. 970** 

#### **PERNYATAAN**

Dengan ini saya menyatakan bahwa dalam skripsi ini tidak terdapat karya yang pernah diajukan untuk memperoleh gelar kesarjanaan di suatu perguruan tinggi dan sepanjang pengetahuan saya juga tidak terdapat karya atau pendapat yang pernah ditulis atau diterbitkan orang lain, kecuali secara tertulis diacu dalam naskah dan disebutkan dalam daftar pustaka.

Apabila kelak terbukti ada ketidakbenaran dalam pernyataan saya di atas, maka akan saya pertanggungjawabkan sepenuhnya.

Surakarta, 22 Juli 2016

Pentilis **INDRA** AN DWI BRAMASTYA

L 200 120 025

 $\,$ iii

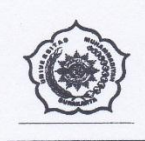

#### UNIVERSITAS MUHAMMADIYAH SURAKARTA FAKULTAS KOMUNIKASI DAN INFORMATIKA PROGRAM STUDI INFORMATIKA

Jl. A Yani Tromol Pos 1 Pabelan Kartasura Telp. (0271)717417, 719483 Fax (0271) 714448 Surakarta 57102 Indonesia. Web: http://informatika.ums.ac.id. Email: informatika@ums.ac.id

#### **SURAT KETERANGAN LULUS PLAGIASI**

#### 012/A.3-II.3/INF-FKI/V/2016

Assalamu'alaikum Wr. Wb

Biro Tugas Akhir Program Studi Informatika menerangkan bahwa:

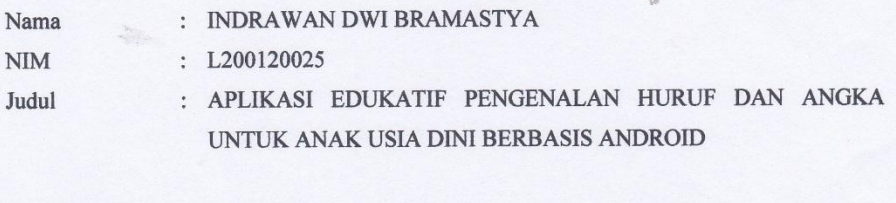

Program Studi : Informatika **Status** : Lulus

Adalah benar-benar sudah lulus pengecekan plagiasi dari Naskah Publikasi Tugas Akhir, dengan menggunakan aplikasi Turnitin.

Demikian surat keterangan ini dibuat agar dipergunakan sebagaimana mestinya.

Wassalamu'alaikum Wr. Wb

Surakarta, 25 Juli 2016

Biro Tugas Akhir Informatika

Endang Wahyu Pamungkas, S.Kom., M.Kom.

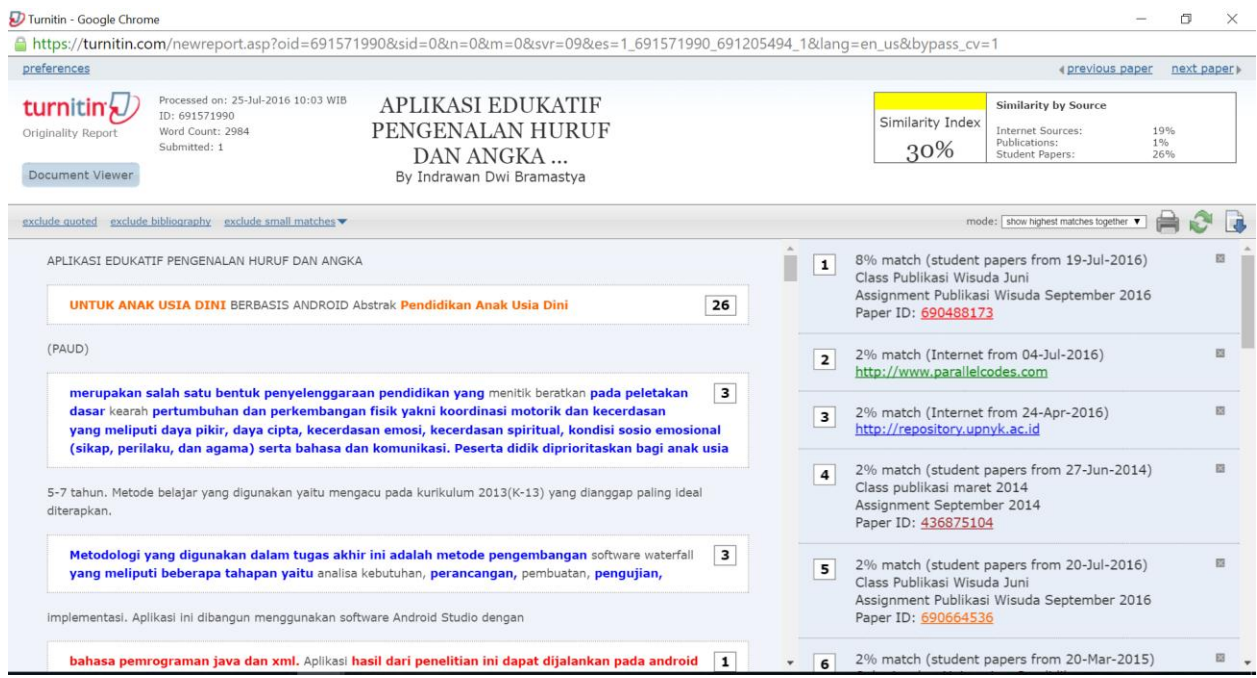

### **APLIKASI EDUKATIF PENGENALAN HURUF DAN ANGKA UNTUK ANAK USIA DINI BERBASIS ANDROID**

#### **Abstrak**

Pendidikan Anak Usia Dini (PAUD) merupakan salah satu bentuk penyelenggaraan pendidikan yang menitik beratkan pada peletakan dasar kearah pertumbuhan dan perkembangan fisik yakni koordinasi motorik dan kecerdasan yang meliputi daya pikir, daya cipta, kecerdasan emosi, kecerdasan spiritual, kondisi sosio emosional (sikap, perilaku, dan agama) serta bahasa dan komunikasi. Peserta didik diprioritaskan bagi anak usia 5-7 tahun. Metode belajar yang digunakan yaitu mengacu pada kurikulum 2013(K-13) yang dianggap paling ideal diterapkan. Metodologi yang digunakan dalam tugas akhir ini adalah metode pengembangan *software waterfall* yang meliputi beberapa tahapan yaitu analisa kebutuhan, perancangan, pembuatan, pengujian, implementasi. Aplikasi ini dibangun menggunakan *software* Android Studio dengan bahasa pemrograman java dan xml. Aplikasi hasil dari penelitian ini dapat dijalankan pada android dengan sistem operasi 4.0.3 (IceCreamSandwich) keatas. Aplikasi edukasi berbasis android ini dibangun sebagai media pengenalan huruf dan angka, baik itu membaca, menulis, maupun menghitung dengan menggunakan dua bahasa yaitu Arab dan Bahasa Indonesia. Hasil dari pengujian aplikasi yang telah dilakukan adalah sangat bagus, aplikasi *usefull* dan mendapat respon yang baik dari *user*.

**Kata Kunci:** Paud, Android, Edukasi, Multimedia

#### **Abstract**

Early Childhood Education (ECD) levels, is one of the forms of education that focuses on the foundation to wards growth and physical development of the motor coordination and intelligence, which includes the intellectual, creativity, emotional intelligence, spiritual intelligence, socio-emotional condition (attitudes, behavior, and religion) as well as language and communication. Learners priority for children age 5 to 7 years old. The 2013 curriculum (K-13) is considered the most ideal applied.The methodology used in this research is *software waterfall* development method which includes several stages of the needs analysis, design, manufacture, testing, implementation. This application is built using Android Studio software with the Java programming language and XML . The results of this study is an application that can be run on the Android operating system 4.0.3 ( IceCreamSandwich )upwards.This android based educational applications built as media literacy and numeracy, whether it's reading, writing, and counting by using two languages, Arabic and Indonesian. The results of application testing that has been done is very nice , usefull application and good response from user.

**Keyword :** Early Childhood , Android , Education , Multimedia.

#### **1. PENDAHULUAN**

Pendidikan harus sudah dimulai sejak usia dini supaya tidak terlambat dalam mengenal dunia pendidikan. Anak usia dini adalah usia sejak lahir hingga usia 6 tahun (Helmawati 2015:43). Peran orang tuapun juga sangat penting dalam hal mendidik anak, terlebih lagi pada era yang sudah serba digital seperti sekarang ini orang tua justru dimudahkan dengan adanya media-media pembelajaran khusus untuk anak-anak usia dini yang dikemas dalam bentuk software atau aplikasi.

Anak usia TK merupakan masa yang sangat strategis untuk mengenalkan berhitung di jalur matematika, karena usia TK sangat peka terhadap rangsangan yang diterima dari lingkungan. Menurut Orborn (dalam Pedoman Pembelajaran DEPDIKNAS 2007:5-8) Perkembangan intelektual pada anak berkembang sangat pesat pada kurun usia 0-6 tahun yakni usia pra-sekolah. Oleh sebab itu, usia prasekolah sering kali disebut sebagai "masa peka belajar". Pernyataan didukung oleh Benyamin S. Bloom (dalam Dokumen Kerangka Besar Pembangunan PAUD DIRJEN PAUD KEMENDIKBUD, 2011: 34) yang menyatakan bahwa 50% dari potensi intelektual anak sudah terbentuk usia 4 tahun, peningkatan 30% berikutnya pada usia 4 hingga 8 tahun, dan 20% sisanya pada usia 8 hingga 18 tahun.

Al Irsyadi dan Nugroho (2015) dalam penelitian yang berjudul Game Edukasi Pengenalan Anggota Tubuh Dan Pengenalan Angka Untuk Anak Kebutuhankhusus (ABK) Tunagrahita Berbasisi Kinect menyatakan bahwa Banyak metode belajar yang telah digunakan dan semuanya mengacu pada satu prinsip yaitu mudah diterima dan diingat oleh anak tunagrahita. Salah satu metode yang digunakan dalam proses belajar anak tunagrahita yaitu menggunakan media game, yang dapat menarik dan meningkatkan minat belajar mereka. Model pembelajaran *e-learning* yang dapat digunaan sebagai alternatif tambahan dalam menyampaikan materi. Penggunaan *e-learning* berbasis android, dimana sekarang sudah semakin marak dalam kehidupan sehari-hari untuk anak-anak, remaja, dewasa, maupun orangtua. Android sendiri merupakan *platform* yang telah menjadi salah satu sistem operasi yang paling populer dengan jutaan pengguna baru setiap tahun terutama di pasar *smartphone*. Sumber terbuka membuat beberapa alat pengembangan bebas sehingga ada banyak aplikasi yang dihasilkan . Hal ini sangat mengilhami orang untuk menggunakan sistem Android (Li Ma, 2015).

Tujuan dari penelitian ini untuk merancang dan mengembangkan Aplikasi Edukatif Pengenalan Huruf dan Angka Berbasis Android. Sehingga memudahkan guru atau orang tua untuk penyampaian materi belajar huruf dan angka kepada anak.

Aplikasi ini memiliki fitur dan konten yang hampir sama dengan aplikasi yang sudah banyak terdapat di *google playstrore*, kelebihannya disini adalah penggabungan antara aplikasi membaca, menulis, menghitung, dan ada menu kuis untuk tahap pengujian soal. juga di bagian tampilan ada efek 3D yang membuat tambah menarik aplikasi tersebut. Dan yang membuat lebih lengkap adalah aplikasi ini dikemas dengan dua bahasa yaitu Indonesia dan Arab.

Aplikasi ini dikembangkan bahasa pemrograman Java dan XML (*Extensible Markup Language*) menggunakan editor Android Studio. Dimana android Studio merupakan IDE (*Integrated Development Environment*) untuk pengembangan aplikasi di platform Android dengan fitur berbasis *Gradle* dan dapat mem-*build multiple* APK.

## **2. METODE**

### **2.1 Analisa kebutuhan**

# **2.1.1 Batasan Masalah**

Pembatasan suatu masalah digunakan untuk menghindari adanya penyimpangan maupun pelebaran pokok masalah supaya penelitian tersebut lebih terarah dan memudahkan dalam pembahasan sehingga tujuan penelitian akan tercapai. Beberapa batasan masalah dalam penelitian ini adalah sebagai berikut:

- 1. Pengembangan aplikasi dilakukan pada *platform* Android.
- 2. Aplikasi ini bersifat *offline*.
- 3. Aplikasi *game* akan dirancang meliputi teks, gambar, suara, dan animasi.
- 4. Aplikasi ini mengacu pada Kurikulum 2013 Pendidikan Anak Usia Dini.
- 5. Pembuatan aplikasi menggunakan Android Studio.

# **2.1.2 Metode Pengumpulan Data**

# **2.1.2.1 Metode Observasi**

Metode ini digunakan untuk melakukan pengamatan dan pencatatan data-data serta berbagai hal yang dibutuhkan dalam penelitian. Tempat observasi di TK Islam Sakti Manang.

## **2.1.2.2 Kepustakaan**

Metode ini digunakan dalam proses pengumpulan data dan informasi dengan melakukan pengumpulan bahan-bahan teori yang diperlukan dari berbagai sumber wacana yang berkaitan dengan penelitian ini

## **2.2 Perancangan**

## **2.2.1 Flowchart**

**a. Flowchart aplikasi**

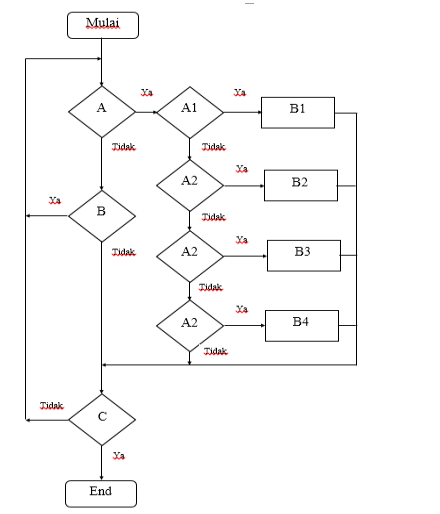

Keterangan:  $A =$  Pilih menu B= Saklar sound  $C= Exit$ A1= Menu membaca A2= Menu menulis A3= Menu menghitung A4= Menu *quiz*  $B1$  = Proses membaca B2= Proses menulis B3= Proses menghitung B4= Proses *quiz*

#### **2.2.2 Use Case Diagram**

Diagram Use Case merupakan pemodelan untuk menggambarkan hal apa yang bias dilakukan user. Pada kasus ini dicontohkan use case diagram pada user atau pengguna aplikasi.

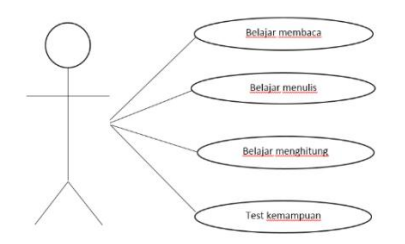

Gambar 1. Use case diagram user

#### **2.3 Pembuatan**

#### **2.3.1 Story Board**

Menurut Vaughan (2011, p.295) storyboard adalah salah satu cara untuk membuat desain original untuk sebuah multimedia interaktif yaitu dengan cara menjabarkan proyek dengan lengkap dan mendetail menggunakan gambaran dan tulisan. *Storyboard* dasar pada aplikasi edukatif pengenalan huruf dan angka ini ditunjukan pada *SCENE* 1 sampai dengan *SCENE* 6.

Gambar Story board menu latihan.

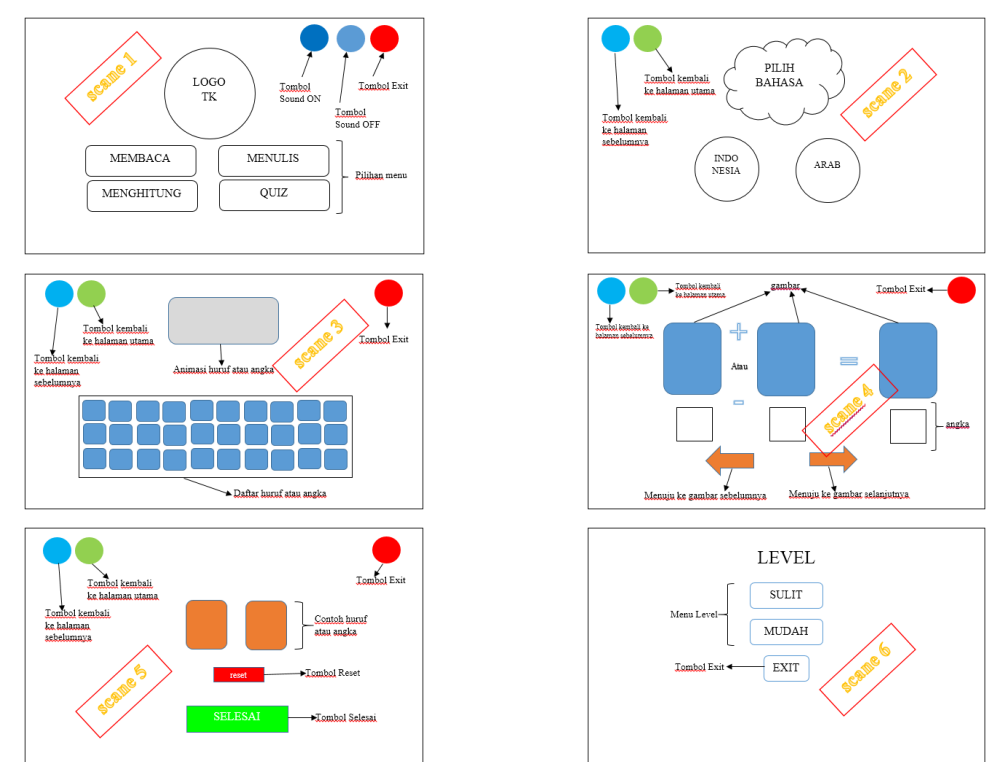

Gambar 2. *Storyboard*

#### Keterangan:

- 1. *SCENE 1* adalah *storyboard* halaman utama aplikasi. Pada halaman utama aplikasi terdapat tombol menu-menu pilihan belajar, dan juga menu *setting* music latar aplikasi.
- 2. *SCENE 2* adalah *storyboard* halaman pilih bahasa. Pada halaman ini berfungsi untuk menentukan pengguna ingin belajar huruf dan angka dengan bahasa Arab atau Indonesia.
- 3. *SCENE 3* adalah *storyboard* halaman utama membaca. Padala halaman ini berfungsi untuk latihan belajar membaca yang disertai dengan suara dan animasi 3D.
- 4. *SCENE 4* adalah *storyboard* halaman utama menghitung. Pada halaman ini berfungsi untuk belajar menghitung yang disertai tombol lanjut dan kembali untuk mengganti operasi hitung berikutnya atau sebelumnya.
- 5. *SCENE 5* adalah *storyboard* halaman utama menulis. Pada halaman ini berfungsi untuk belajar menulis baik itu menggunakan bahasa arab maupun bahasa Indonesia yang disertai tombol *reset* untuk mengembalikan seperti tampilan awal dan tombol selesai untuk mengakhiri menulis.
- 6. *SCENE 6* adalah *storyboard* halaman utama *quiz*. Pada halaman ini berfungsi untuk latihan mengimplementasikan materi yang sudah diberikan. Dalam menu ini hanya terdapat quiz untuk berhitung saja, baik itu penjumlahan maupun pengurangan. Ada tombol pilihan level mudah dan sulit, untuk mudah bebas mengerjakan *quiz* tanpa dibatasi waktu, sedangkan sulit dibatasi dengan waktu.

#### **3. HASIL DAN PEMBAHASAN**

Aplikasi Edukatif Pengenalan Huruf dan Angka Berbasis Android adalah aplikasi pembelajaran yang menjelaskan dan menampilkan cara belajar mengenali huruf dan angka dengan cara membaca, menulis, dan menghitung, juga ada kuis untuk pengujian sederhana. Aplikasi tersebut dibuat menggunakan *software* Android Studio yang bisa digunakan pada PC maupun Laptop. Di dukung oleh JDK ( Java Development Kit) dan Android SDK (Android Software Development KIT) tersedia untuk berbagai platform seperti Linux, Mac OS, Solaris dan Windows, baik itu 32bit maupun 64bit. Serta didukung oleh *software* yang disebut BlueStacks sebagai media penguji aplikasi android, apakah aplikasi yang telah dibuat bisa berjalan atau tidak. Aplikasi ini dapat di-*install* pada *smartphone* android dengan dasar operasi sistem atau OS 4.0.3 (IceCreamSandwich) keatas.

# **3.1 Hasil Aplikasi 3.1.1 Tampilan Aplikasi**

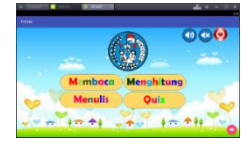

Gambar 3. Halaman utama aplikasi

Halaman utama aplikasi terdiri dari beberapa tombol, yaitu tombol untuk pause dan play music, tombol exit untuk keluar dan tombol-tombol menu utama belajar, yaitu membaca, menulis, menghitung dan *quiz*.

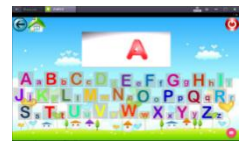

Gambar 4. Halaman utama membaca

Padala halaman ini berfungsi untuk latihan belajar membaca yang disertai dengan suara dan animasi 3D.

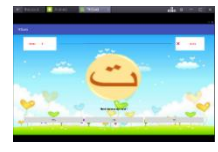

Gambar 5. Halaman utama *quiz* mengenal huruf hijaiyah

Pada halaman ini berfungsi untuk latihan mengimplementasikan materi yang sudah diberikan. Dalam menu ini hanya terdapat quiz untuk mengenal huruf hijaiyah.

## **3.1.2 List Program**

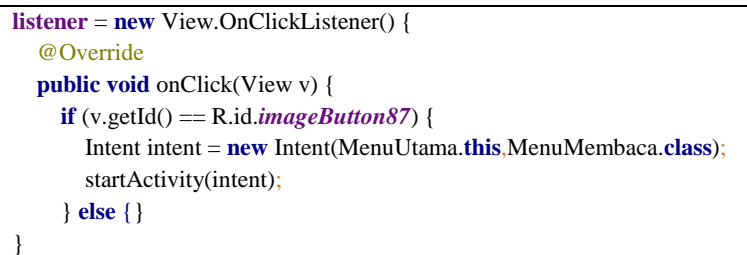

## Gambar 6. Skript program pindah layout

```
public void sound(View view) {
   if(audioBackground==null){
     audioBackground=MediaPlayer.create(this,R.raw.happy_background);
     audioBackground.start();
   }else {
     audioBackground.seekTo(paused);
     audioBackground.start();
 }
}
public void mutebutton(View view) {
   audioBackground.pause();
   paused=audioBackground.getCurrentPosition();
             Gambar 7. Skript program sound
```
# **3.1.3 Pengujian**

Pengujian program dilakukan untuk memastikan bahwa program berjalan sesuai dengan tujuan dan meminimalkan kesalahan. Sekenario pengujian program yang berupa *test case* terdapat pada Tabel.1. Selanjutnya, pengujian aplikasi dilakukan dengan metode *Black box testing* berdasarkan *test case* yang ada dimulai dari bagian antar muka sampai ke masing-masing fungsi tombol seperti yang ditunjukan pada Tabel 2.

| Titik permulaan        | Langakah eksekusi                    | Hasil yang diharapkan                |
|------------------------|--------------------------------------|--------------------------------------|
| File aplikasi          | User mengklik file aplikasi          | Aplikasi terbuka dan menampilkan     |
|                        |                                      | halaman awal program                 |
| Halaman utama aplikasi | User mengklik tombol sound           | Sebagai saklar mematikan atau        |
|                        |                                      | menghidupkan sound                   |
| Halaman utama aplikasi | User mengklik tombol menu membaca    | Muncul halaman awal membaca          |
| Halaman awal           | User mengklik tombol "GO!!"          | Muncul tampilan memilih bahasa       |
| membaca                |                                      |                                      |
| Halaman memilih        | User mengklik tombol gambar          | Muncul tampilan utama menu membaca   |
| bahasa                 | bendera Indonesia atau arab, memilih |                                      |
|                        | salah satu                           |                                      |
| Halaman utama menu     | User mengklik tombol gambar huruf    | Muncul animasi 3D dan suara dari     |
| membaca                | yang di inginkan                     | gambar tersebut.                     |
| Halaman utama          | User mengklik tombol menu menulis    | Muncul halaman awal menulis          |
| apalikasi              |                                      |                                      |
| Halaman awal menulis   | User mengklik tombol "GO!!"          | Muncul tampilan memilih bahasa       |
| Halaman memilih        | User mengklik tombol gambar          | Muncul tampilan menu memilih huruf   |
| bahasa                 | bendera Indonesia atau arab, memilih | atau angka                           |
|                        | salah satu                           |                                      |
| Halaman memilih huruf  | User mengklik tombol gambar angka    | Muncul tampilan utama menulis huruf  |
| atau angka             | atau huruf, memilih salah satu       | atau menu utama menulis angka        |
| Halaman menulis huruf  | User menulis sesuai petunjuk gambar  | Muncul hasil tulisan                 |
| atau angka             |                                      |                                      |
| Halaman utama          | User mengklik tombol menu            | Muncul halaman awal menghitung       |
|                        | menghitung                           |                                      |
| Halaman awal           | User mengklik tombol "GO!!"          | Muncul tampilan menu memilih         |
| menghitung             |                                      | penjumlahan atau pengurangan         |
| Halaman memilih        | User mengklik tombol menu            | Muncul halaman penjumlahan           |
| penjumlahan atau       | penjumlahan                          |                                      |
| pengurangan            |                                      |                                      |
| Halaman penjumlahan    | User mengklik tombol panah kanan     | Muncul gambar dan suara dari operasi |
|                        | atau kiri untuk menggeser gambar     | tiap gambar                          |
| Halaman memilih        | User mengklik tombol menu            | Muncul halaman pengurangan           |
| penjumlahan atau       | pengurangan                          |                                      |
| pengurangan            |                                      |                                      |
| Halaman pengurangan    | User mengklik tombol panah kanan     | Muncul gambar dan suara dari operasi |
|                        | atau kiri untuk menggeser gambar     | tiap gambar                          |
| Halaman utama          | User mengklik tombol quiz            | Muncul halaman awal quiz             |
| Halaman awal quiz      | User mengklik tombol "GO!!"          | Muncul ke halaman soal               |

Tabel 1. Test Case

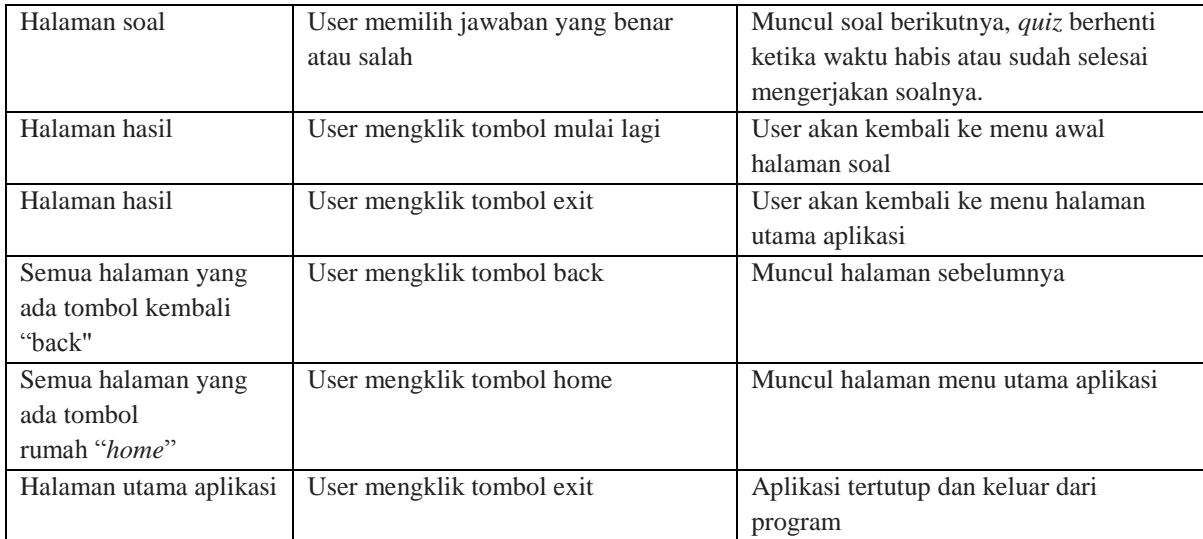

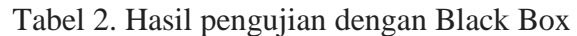

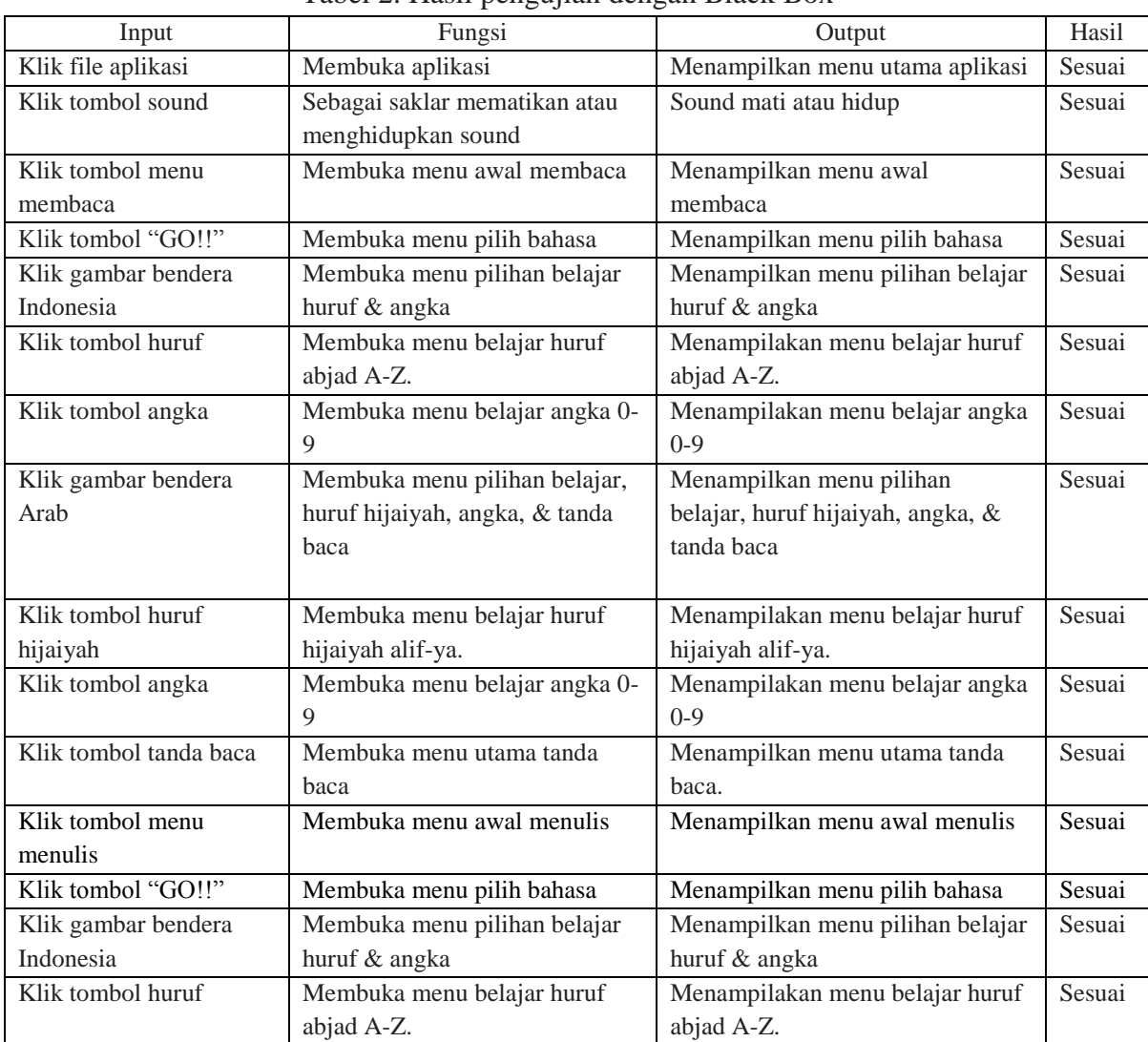

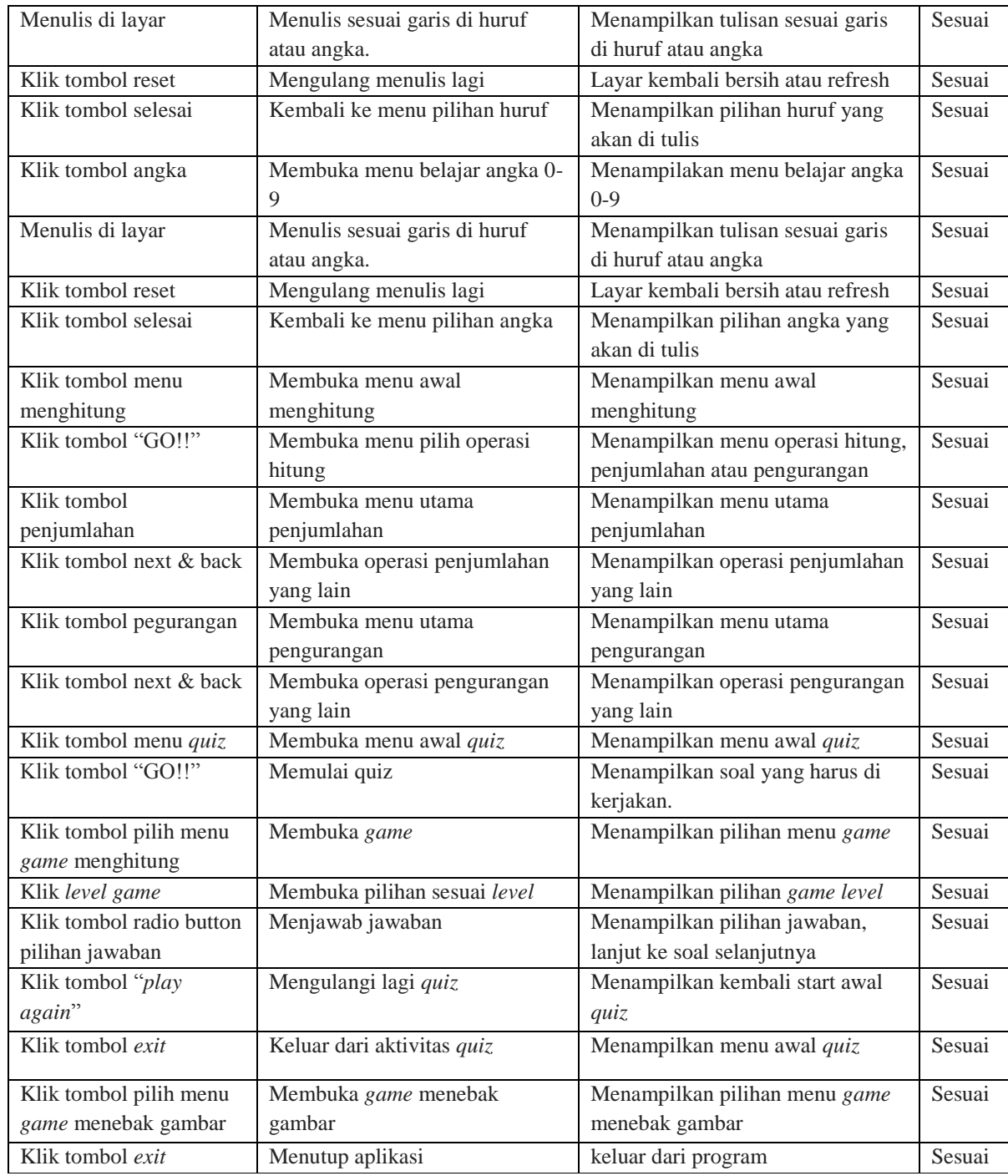

## **4. PENUTUP**

Berdasarkan penelitian yang telah dilakukan, kesimpulan yang dapat diambil diantaranya :

1) Aplikasi Edukatif Pengenalan Huruf dan Angka mendapat respon yang baik, sehingga dapat memudahkan guru atau orang tua untuk penyampaian materi belajar huruf dan angka kepada anak. Dibuktikan dengan hasil riset menggunakan kuisoner yaitu 87% menilai baik aplikasi tersebut.

2) Pengoperasian aplikasi bisa menggunakan PC atau laptop, dan *smartphone* yang memiliki OS Android 4.0.3(IceCreamSandwich) ke atas.

# **DAFTAR PUSTAKA**

Al Irsyadi, Fatah Yasin., & Nugroho, Yusuf Sulistyo . 2015. *Game Edukasi Pengenalan Anggota Tubuh Dan Pengenalan Angka Untuk Anak Berkebutuhan Khusus (ABK) Tunagrahita Berbasis Kinect*. Prosiding Seminar Nasional Teknologi dan Informatika. Kudus: Universitas Murna Kudus. ISBN: 978-602-1180-21-1.

DEPDIKNAS. 2007. *Pedoman Pembelajaran Permaianan Berhitung Permulaandi Taman Kanak-Kanak*. Jakarta: DEPDIKNAS.

DIRJEN PAUD KEMENDIKBUD. 2011.*Kerangka Besar Pembangunan Paud Indonesia Periode 2011-2025*. Jakarta: DIRJEN PAUD KEMENDIKBUD.

Hermawati. 2015. *Mengenal dan Memahami PAUD*. Bandung: PT Remaja Rosdakarya

Li Ma., Lei Gu., Jin Wang (2014) "*Research and Development of Mobile Application for Android Platform*" International Journal of Multimedia and Ubiquitous Engineering Vol.9, No.4, pp.187-198 at [http://dx.doi.org/10.14257/ijmue.2014.9.4.20.](http://dx.doi.org/10.14257/ijmue.2014.9.4.20) Diakses pada tanggal 13 Agustus 2016.

Vaughan, Tay. (2011). *Multimedia : Making It Work.* 8th Edition. New York : McGraw-Hill.